## <span id="page-0-0"></span>Dagens tema: Resten av det dere trenger til del 2

- Kort oppfriskning:
	- Hva er parsering?
	- Hvordan programmerer vi det?
- **•** Testutskrifter
- 12 gode råd

 $\bullet$ 

### Prosjektet

Vi skal parsere (= syntaksanalysere) programmer:

- Vi skal sjekke om det er korrekt (grammatikalsk).
- Vi skal bygge opp syntakstreet.

# En hyggelig hilsen navn='Dag' print ("Hei,",navn)

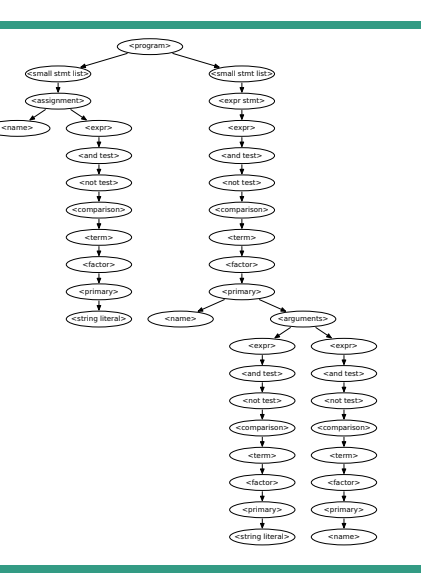

<span id="page-2-0"></span>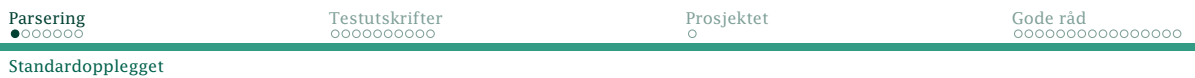

Dette programmeres ved å legge inn en parse-metode i hver klasse som representerer en ikke-terminal.

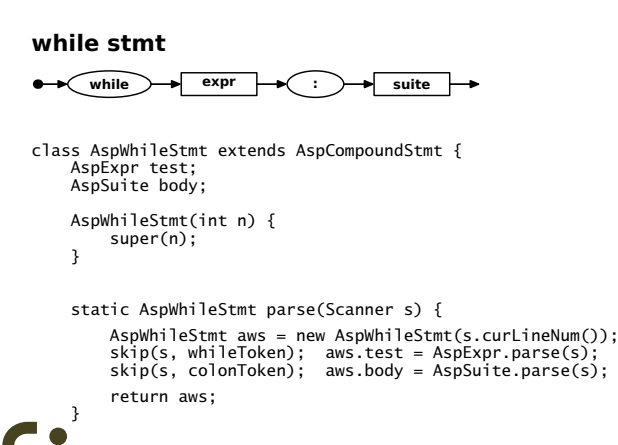

## <span id="page-3-0"></span>Veien er (nesten) alltid klar

Ved å se på nåværende symbol (Scanner.curToken()) kan vi avgjøre hvilken vei vi skal gå:

#### **small stmt**

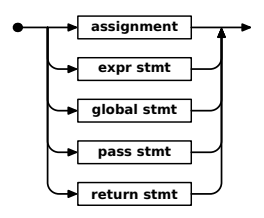

Eksempel **globalToken** ⟨global stmt⟩ global a **passToken** ⟨pass stmt⟩ pass **returnToken** ⟨return stmt⟩ return x+1

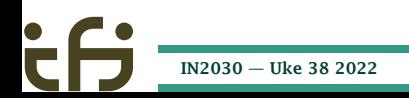

<span id="page-4-0"></span>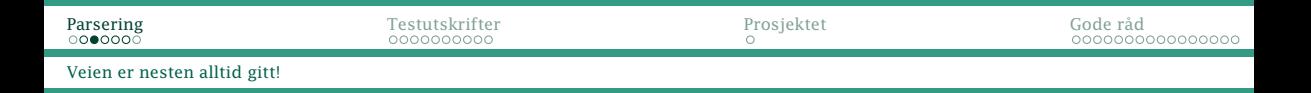

#### Men hva med **nameToken**? Hva hvis en **AspSmallStmt.parse** finner et nameToken?

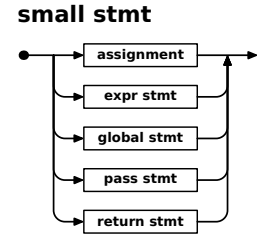

### Det er da to muligheter:

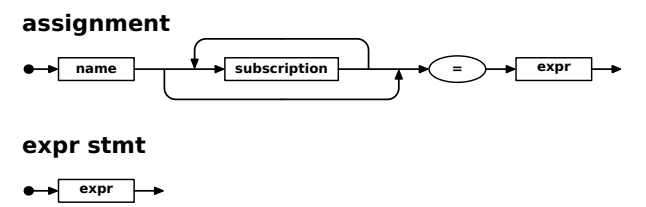

Begge kan begynne med et ⟨name⟩.

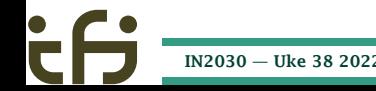

<span id="page-5-0"></span>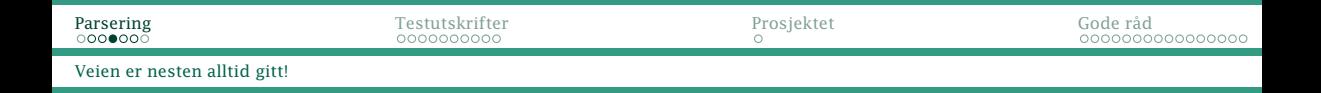

Løsning: Se etter **=** i setningen (metoden Scanner.anyEqualToken):

```
public boolean anyEqualToken() {
    for (Token t: curLineTokens) {
        if (t.kind == equalToken) return true;
        if (t.kind == semicolonToken) return false;
    }
   return false;
}
```
(Dette er én av grunnene til at skanneren leser en hel linje av gangen og finner alle Token-ene i den.)

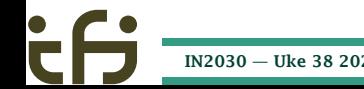

#### <span id="page-6-0"></span>[Veien er nesten alltid gitt!](#page-3-0)

### Eksempel

- $a[4*x+1] = 17$ er et ⟨assignment⟩.
- print("Svaret er", x) er et ⟨expr stmt⟩.

Dette er det eneste unntaket i Asp. I alle andre sammenhenger vet parseren hva den skal gjøre.

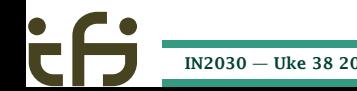

<span id="page-7-0"></span>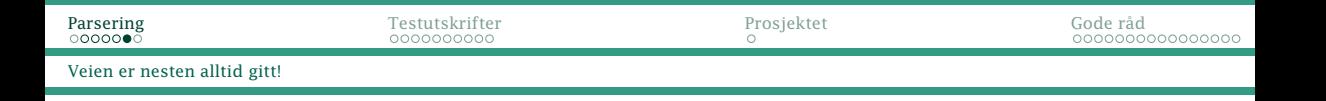

#### **small stmt**

 $\bullet$ 

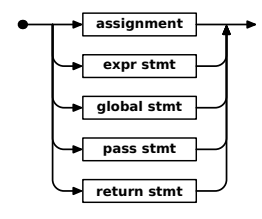

```
abstract class AspSmallStmt extends AspSyntax {
   AspSmallStmt(int n) {
        super(n);
    }
    static AspSmallStmt parse(Scanner s) {
        AspSmallStmt as = null;
        TokenKind cur = s.curToken().kind;
        if (cur == globalToken)
            as = AspGlobalStmt.parse(s):
        else if (cur == passToken)
            as = AspPassStrm:parse(s):else if (cur == returnToken)as = AspReturnStmt.parse(s):
        else if (cur == nameToken && s.anyEqualToken())
            as = AspAssianment.parse(s):
        else
            as = AspExprStmt.parse(s):
```
return as;

} }

<span id="page-8-0"></span>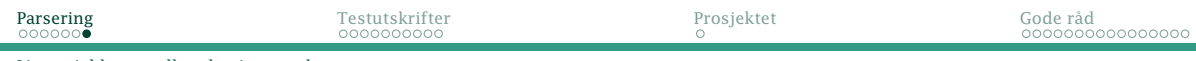

#### [Litt av jobben er allerede gjort av skanneren](#page-8-0)

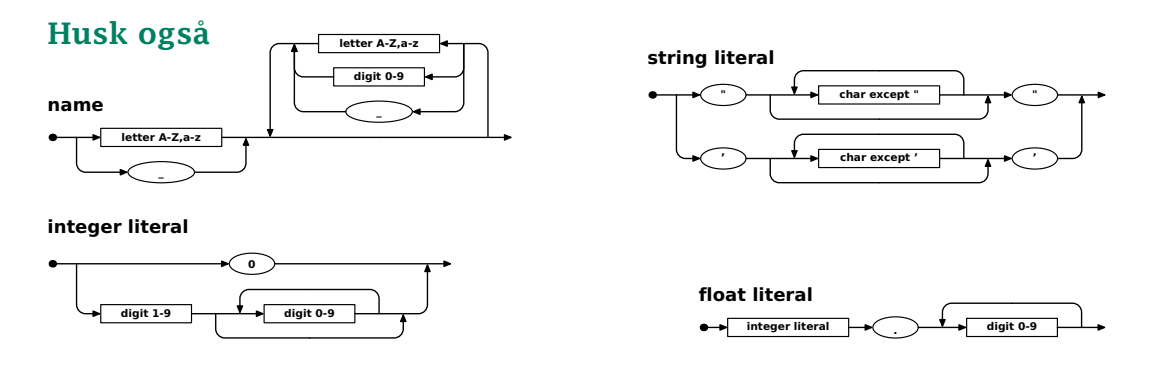

Disse ikke-terminalene er allerede tatt hånd om av skanneren og blitt et nameToken, stringToken, integerToken eller floatToken.

## <span id="page-9-0"></span>Testutskrifter

Det er lett å gjøre feil når man programmerer noe såpass komplisert som en parser. Det lureste er å godta dette og heller finne teknikker for å oppdage feilen.

- **-logP** avslører om man gjør riktige valg i jernbanediagrammene. La hver parse gi lyd fra seg.
- **-logY** sjekker om analysetreet ble riktig ved å skrive det ut etterpå.
- **-testparser** slår på begge disse to (og stopper etter parseringen).

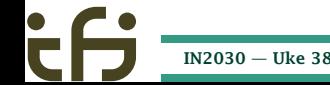

<span id="page-10-0"></span>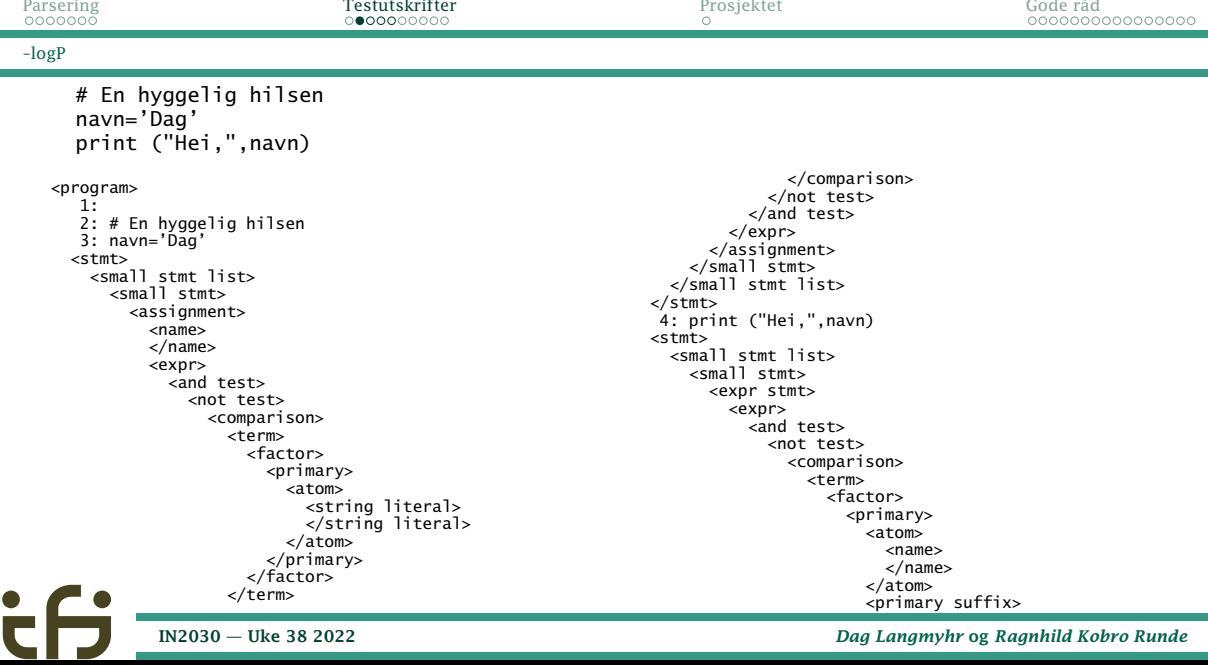

 $\bullet$ 

÷

### <span id="page-11-0"></span>Implementasjon

Alle parse-metoder må kalle

enterParser("and test");

(eller tilsvarende) ved oppstart og

leaveParser("and test");

ved avslutning.

Metodene er definert i AspSyntax (superklassen for alle parserobjektene): protected static void enterParser(String nonTerm) { Main.log.enterParser(nonTerm); } protected static void leaveParser(String nonTerm) { Main.log.leaveParser(nonTerm); }

<span id="page-12-0"></span>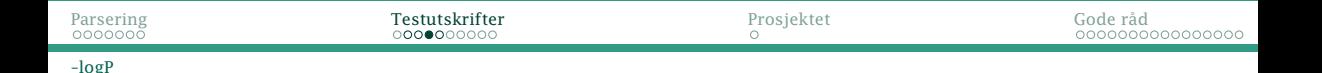

#### I main.LogFile finnes metodene som foretar loggingen:

```
public class LogFile {
   private int parseLevel = 0:
    public void enterParser(String nonTerm) {
        writeParseInfo(nonTerm);
        ++parseLevel;
    }
    public void leaveParser(String nonTerm) {
        --parseLevel;
        writeParseInfo("/" + nonTerm);
    }
    private void writeParseInfo(String nonTerm) {
        if (! doLogParser) return;
        String indent = "";
        for (int i = 1; i \leq parseLevel; ++i)index + ="
        writeLoader(int + "<- + nonTerm + ">=");
    }
```
<span id="page-13-0"></span>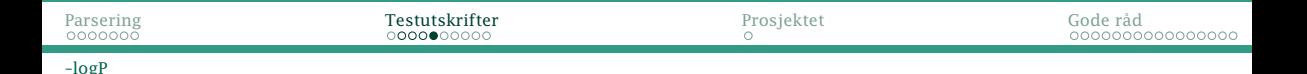

### En kilde til forvirring

Med -logP og -testparser kommer loggutskriftene fra to kilder:

**1** skanneren, som leser linje for linje

<sup>2</sup> parseren, når parse-metoder kalles og avsluttes.

Det betyr at utskriftene ikke alltid er synkronisert:

```
8: if word[i1] != word[i2]: return False
               <stmt><compound stmt>
                  \overline{\text{cif}} stmts
                           :
                      </small stmt list>
                    </suite>
  9: i1 = i1 + 1; i2 = i2 - 1</if stmt>
                 </compound stmt>
               </stmt>
               <stmt><small stmt list>
Dette må vi leve med.
       IN2030 — Uke 38 2022 Dag Langmyhr og Ragnhild Kobro Runde
```
<span id="page-14-0"></span>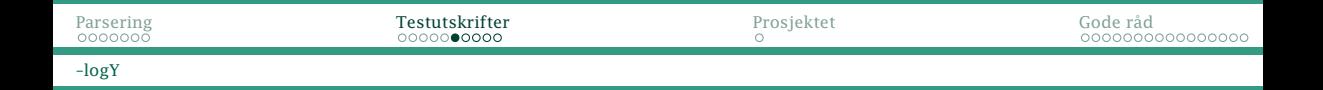

### Sjekke korrekt lagring av programmet

Korrekt oppbygging av treet sjekkes enkelt ved å regenerere det (såkalt «pretty-printing»):

#### Original

#### Produsert av **-logY**

```
# En hyggelig hilsen
navn='Dag'
print ("Hei,",navn)
```

```
navn = "Dag"
print("Hei,", navn)
```
Legg merke til at vi ikke får en identisk kopi av originalen.

### <span id="page-15-0"></span>Et komplett eksempel

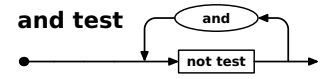

```
class AspAndTest extends AspSyntax {
   ArrayList<AspNotTest> notTests = new ArrayList<>();
    static AspAndTest parse(Scanner s) {
        enterParser("and test");
```

```
AspAndTest aat = new AspAndTest(s.curLineNum());
while (true) {
    aat.notTests.add(AspNotTest.parse(s));
    if (s.curToken().kind != andToken) break;
    skip(s, andToken);
}
```

```
leaveParser("and test");
return aat;
```
}

<span id="page-16-0"></span>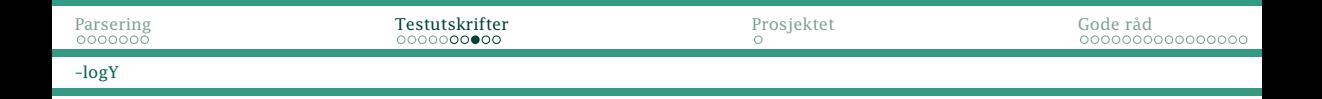

Som alle andre subklasser av AspSyntax, må AspAndTest redefinere den virtuelle metoden prettyPrint:

```
@Override
void prettyPrint() {
    int nPrinted = 0;
    for (AspNotTest ant: notTests) {
        if (nPrinted > 0)
            prettyWrite(" and ");
        ant.prettyPrint(); ++nPrinted;
    }
}
```
<span id="page-17-0"></span>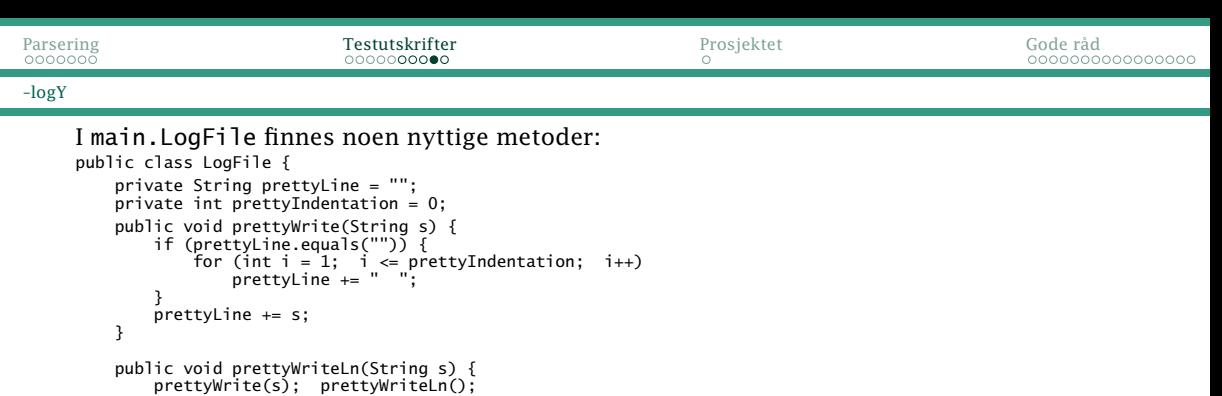

```
}
public void prettyWriteLn() {
```

```
if (doLogPrettyPrint)
       writeLogLine(prettyLine);
   prettyLine = "";
}
```

```
public void prettyIndent() {
prettyIndentation++;
}
```

```
public void prettyDedent() {
    prettyIndentation--;
}
```
#### <span id="page-18-0"></span>[–logY](#page-14-0)

#### Husk

Formålet med prettyPrint er å kunne sjekke at programmet er korrekt lagret i syntakstreet.

Det er derfor ikke så viktig om blanke, innrykk og linjeskift er nøyaktig som i referanseinterpreten. Det viktige er at alle elementene fra programmet er med.

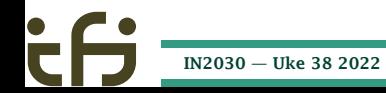

<span id="page-19-0"></span>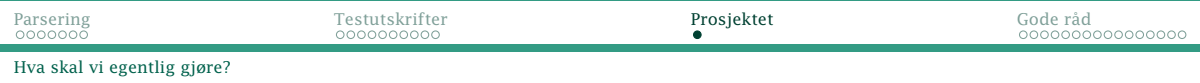

# Prosjektet del 2

- <sup>1</sup> Dere skal implementere en parser for Asp med en klasse for hver ikke-terminal,
- <sup>2</sup> skrive en egnet metode parse i hver av disse klassene slik at grammatikkfeil blir oppdaget og syntakstreet bygget og
- <sup>3</sup> sørge for logging à la **-logP** og **-logY**.

 $\sim$ inf2100/oblig/obligatorisk/ inneholder de fire programmene som må fungere. Til hjelp finnes

<~inf2100/oblig/test/> inneholder diverse testprogrammer. <~inf2100/oblig/feil/> inneholder programmer med feil.

Parseren din bør kunne håndtere disse programmene også.

<span id="page-20-0"></span>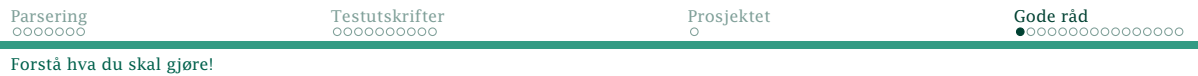

### Råd nr 1: Forstå problemet!

Forstå hva du skal gjøre *før* du begynner å programmere.

- Skriv noen korte kodesnutter i Asp.
- Tegn syntakstrærne deres.
- Studer eksemplet med språket E i øvelsesoppgavene.

#### NB!

På dette stadium kan man samarbeide så mye man ønsker!

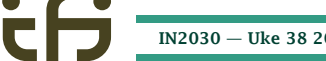

## <span id="page-21-0"></span>Råd nr 2: Start med noe enkelt!

Ingen bør forvente at de kan skrive all koden og så bare virker den. Start med et enkelt programmeringsspråk

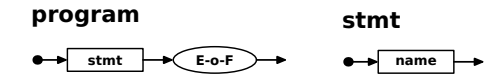

og få det til å virke først. Utvid etter hvert. Sjekk hver utvidelse før du går videre.

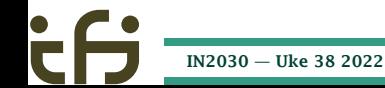

<span id="page-22-0"></span>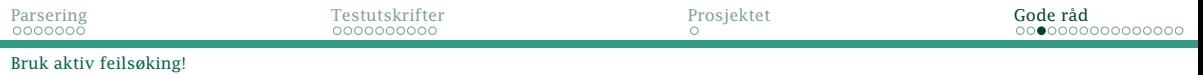

# Råd nr 3: Ikke sitt og stirr på koden!

Når programmet ikke virker:

- <sup>1</sup> Se på *siste versjon* av programkoden.
- <sup>2</sup> Siden du arbeider i små steg er feilen sannsynligvis i de siste linjene du endret.
- <sup>3</sup> Hvis du ikke har funnet feilen i løpet av fem minutter, gå over til *aktiv feilsøking*.

## <span id="page-23-0"></span>Råd nr 4: Les testutskriftene!

P-utskriftene forteller hvilke parse-metoder som kalles.

```
Anta at vi har programmet
   def pow (x, p):
```

```
if p == 0:
   :
```
Interpreten vår gir en feilmelding i linje 1:

Expected a name but found a ,!

Hva er galt?

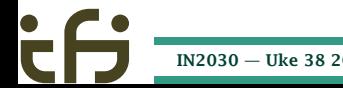

### <span id="page-24-0"></span>Svaret kan vi kanskje finne i P-utskriften:

```
<program>
   1: def pow (x, p):
  <stmt>
    <func def>
      <name>
      </name>
      <name>
      </name>
Asp parser error on line 1:
    Expected a name but found a ,!
```
#### Utskriften skulle ha startet

<program> 1: def pow (x, p):  $<$ stmt $>$ <func def> <name> </name> <name> </name> <name> </name> <suite>

<span id="page-25-0"></span>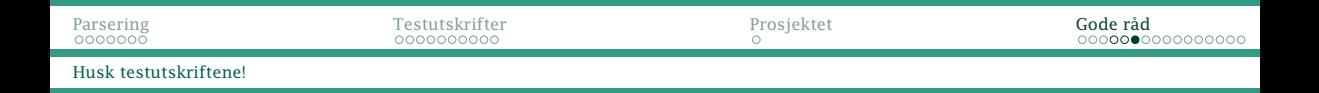

Y-utskriften viser en «pen» utskrift av det genererte treet. Anta at vi har det samme testprogrammet

```
def pow (x, p):
       if p == 0:
          :
Hvis Y-utskriften er
    def pow ():
       if p == 0:
```
:

så vet vi at de formelle parametrene ikke lagres riktig (eller at det er feil i Y-utskriften  $\circledcirc$ ).

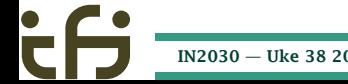

### <span id="page-26-0"></span>Råd nr 5: Lag egne testutskrifter

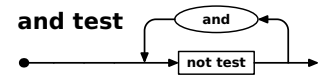

#### Her er feilaktig kode fra AspAndTest.parse:

```
static AspAndTest parse(Scanner s) {
   enterParser("and test");
   AspAndTest aat = new AspAndTest(s.curLineNum());
   while (true) {
        aat.notTests.add(AspNotTest.parse(s));
        if (s.curToken().kind != ampToken) break;
        skip(s, ampToken);
    }
   leaveParser("and test");
   return aat;
}
```
<span id="page-27-0"></span>Anta at vi oppdager at AspAndTest.parse ikke fungerer med **and**.

Mitt råd er å legge inn noe à la System.out.println("AspAndTest.parse: " + "curToken er " + s.curToken());

før og etter kallet på AspNotTest.parse.

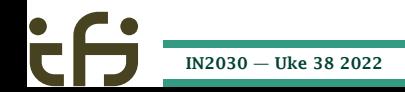

# <span id="page-28-0"></span>Råd nr 6: Behold testutskriftene!

Når feilen er funnet, bør man la testutskriften forbli i koden. Man kan få bruk for den igjen.

Derimot bør man kunne slå den av eller på:

- Det mest avanserte er å bruke opsjoner på kommandolinjen: java -jar asp.jar -debugS testprog.asp
- Det fungerer også godt å benytte statusvariabler:

```
static boolean debugS = true;
      :
if (debugS) {
  System.out.println("...");
}
```
<span id="page-29-0"></span>Råd nr 7: Mistro din egen kode!

Det er altfor lett å stole på at ens egen kode andre steder er korrekt.

Én løsning er å legge inn *assertions* som bare sjekker at alt er som det skal være. Java støtter dette.

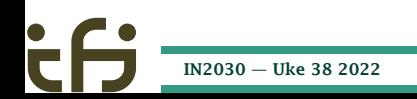

assert s.curToken().kind == whileToken: "While-setning starter ikke med 'while'!";

#### NB!

Husk å kjøre med java -ea -jar asp.jar ...

for å slå på mekanismen.

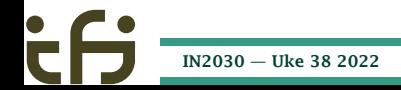

# <span id="page-31-0"></span>Råd nr 8: Sjekk spesielt **Scanner.readNextToken()** og **skip()**!

Det er lett å kalle disse to metodene for ofte eller for sjelden.

Her er reglene som parse-metodene *må* følge:

- <sup>1</sup> Når man kaller parse, skal Scanner.curToken() gi oss dets første symbol!
- <sup>2</sup> Når man returnerer fra en parse, skal Scanner.curToken() gi oss første symbol *etter* konstruksjonen!

Vær spesielt oppmerksom der du har forgreninger og løkker i jernbanediagrammet.

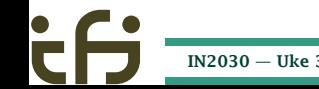

# <span id="page-32-0"></span>Råd nr 9: Ta kopier daglig eller oftere!

Programmering er mye prøving og feiling. Noen ganger må man bare glemme alt man gjorde den siste timen.

Det finnes systemer for versjonskontroll som man bør lære seg før eller siden. En «fattigmannsversjon» er:

- <sup>1</sup> Ta en kopi av Java-filen hver gang du starter med å legge inn ny kode.
- <sup>2</sup> Ta uansett en kopi hver dag (om noe som helst er endret).

## <span id="page-33-0"></span>Råd nr 10: Fordel arbeidet!

Dere er to om jobben. Selv om begge må kjenne til hovedstrukturen, kan man fordele programmeringen.

#### Men . . .

- Snakk ofte sammen.
- Planlegg hvordan dere bruker filene så ikke den ene ødelegger det den andre har gjort.

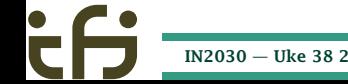

# <span id="page-34-0"></span>Råd nr 11: Bruk hjelpemidlene

#### Spør gruppelærerne!

De er tilgjengelige under gruppetimene og svarer på e-post til andre tider.

#### Bruk nettforumet *Discourse*

Her kan du få svar både fra studenter og lærere.

#### Les kompendiet

Stoffet er forklart med flere detaljer enn det er mulig å nevne på forelesningene.

#### Les prekoden

Det finnes en god del nyttige hjelpefunksjoner der.

<span id="page-35-0"></span>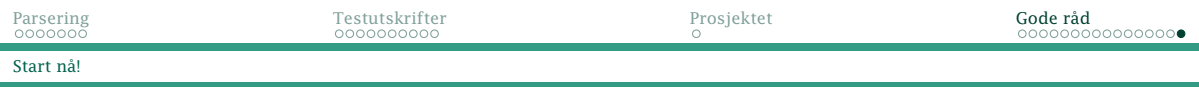

## Råd nr 12: Start *nå*!

Det kan ta fra 20 til 100 timer å programmere del 2. Det er umulig å fastslå dette nøyaktig på forhånd.

Påtrengende spørsmål

Det er 15 arbeidsdager til 11. oktober. Hvor mange timer per dag blir det?

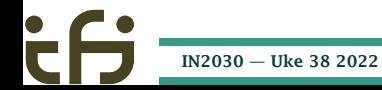